## Firmware Download Step

## 1. Check COM Port

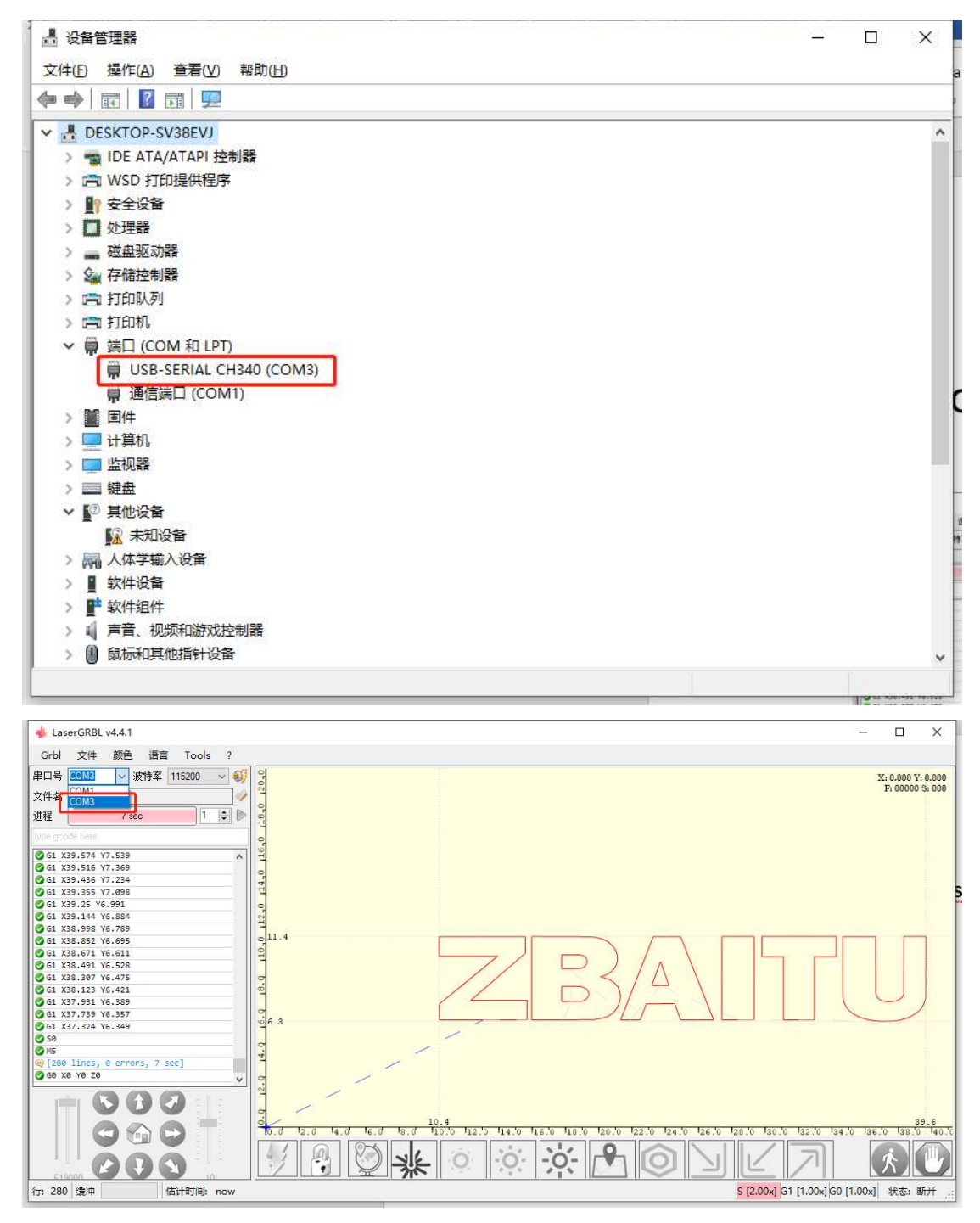

2. Modify COM Port in flash.dat

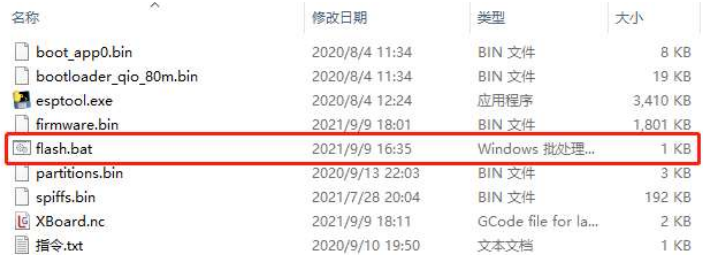

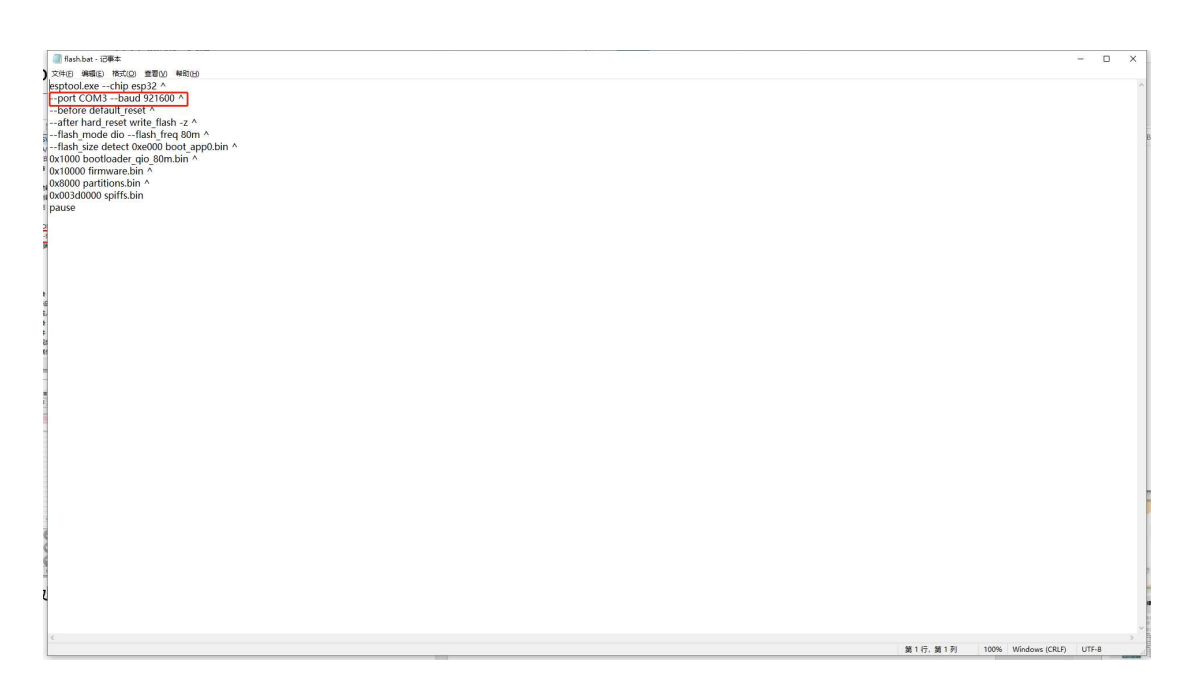

## 3. Double click flash.dat, start Connecting Mainboard

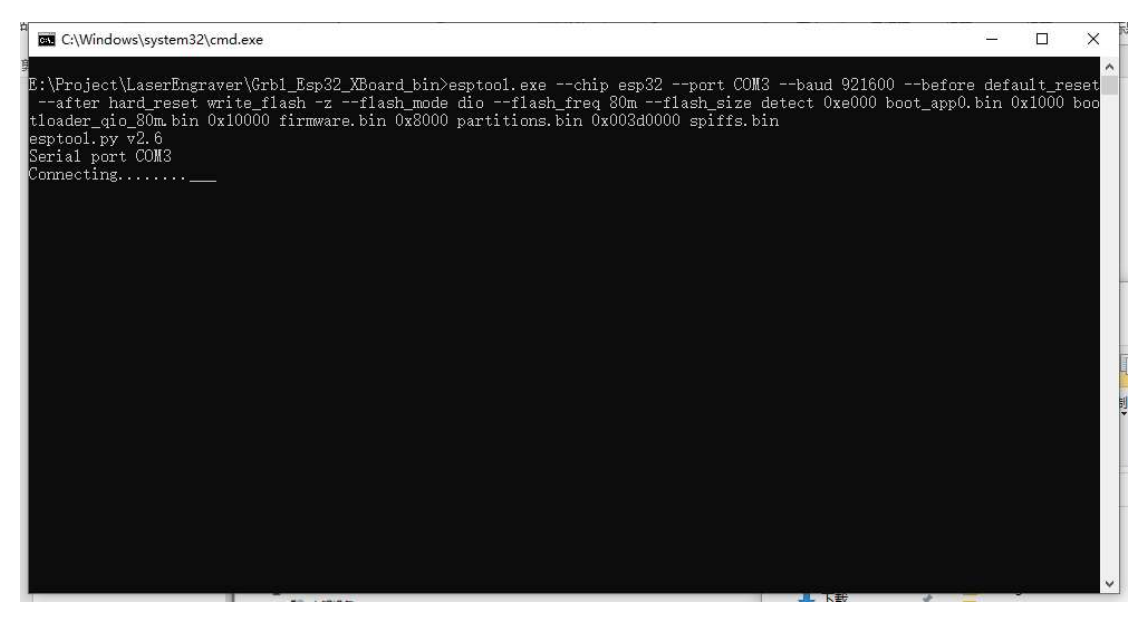

- 4. Mainboard Enable Download and Start
	- a) Press Down [BOOT] key and hold
	- b) Press Down [RST] key and hold
	- c) Release [BOOT]& [RST] key

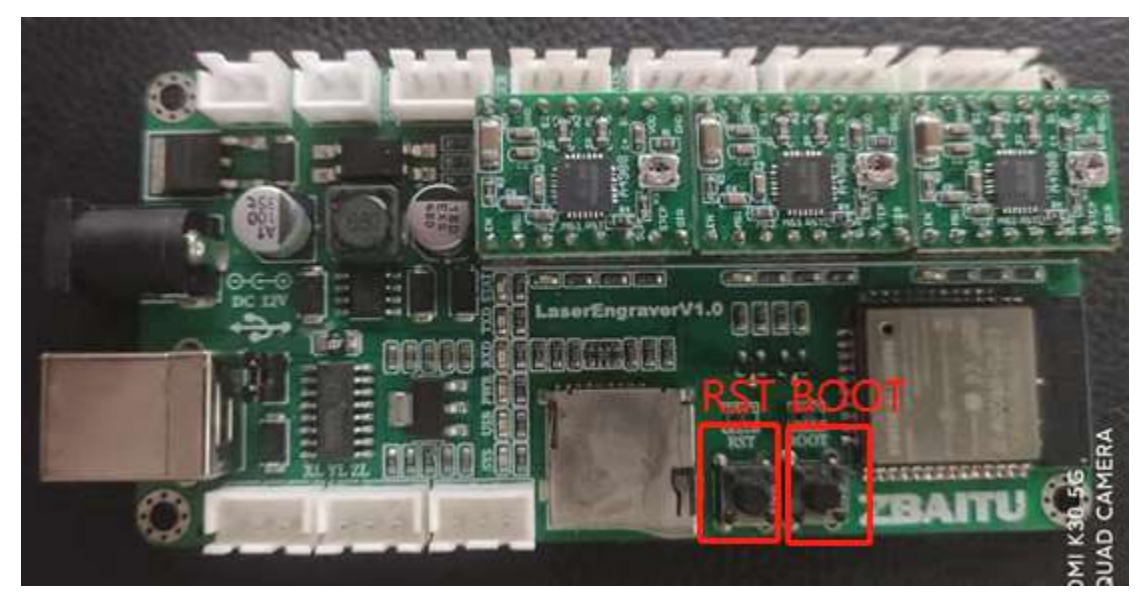

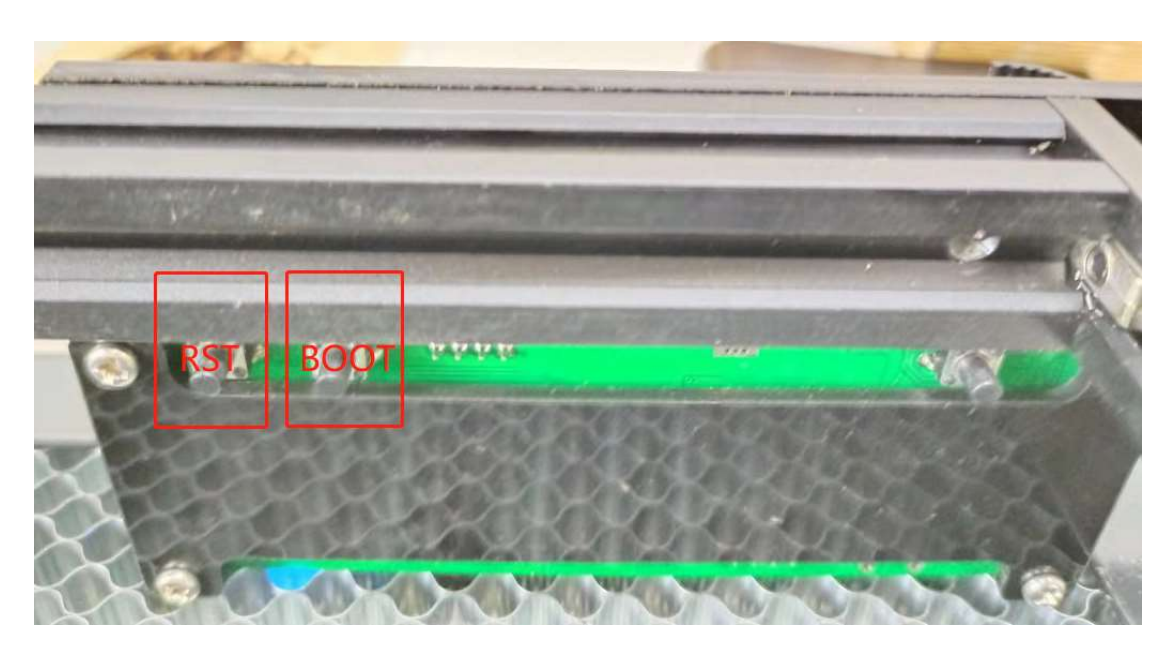

## d) Download Started

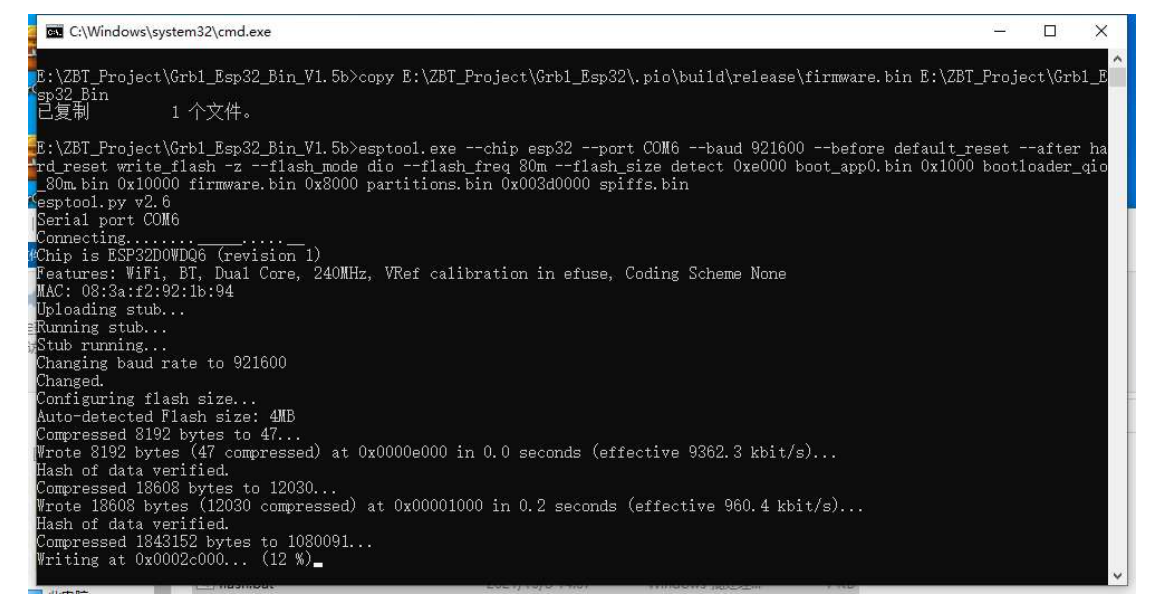

5. Download finished, click [RST] key.

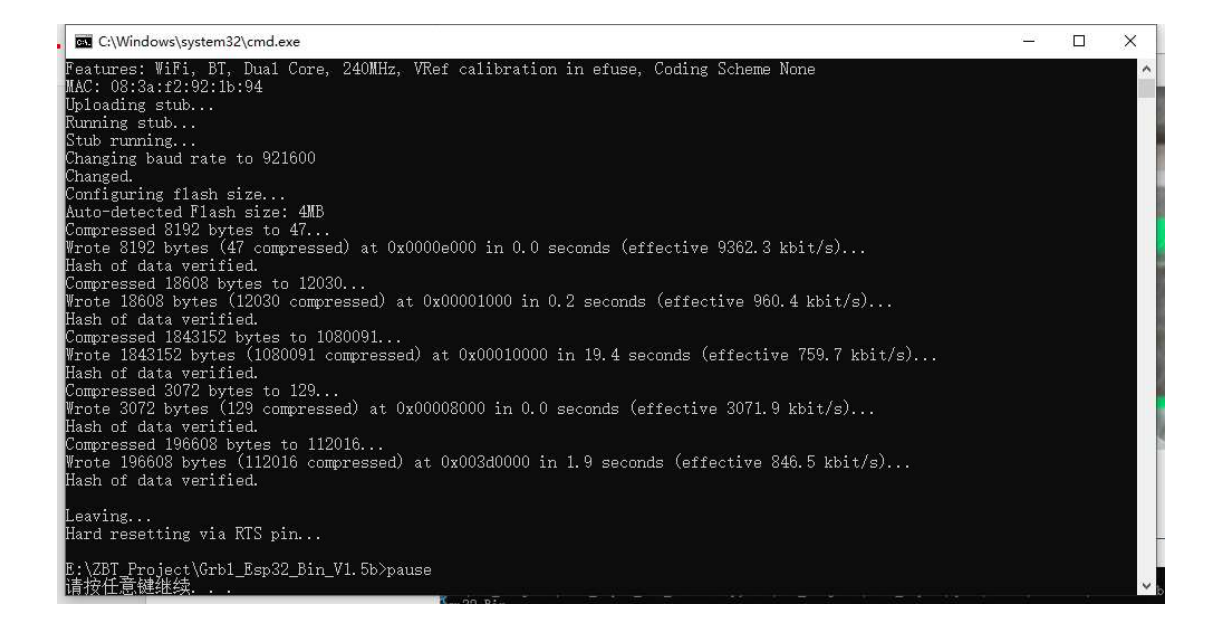